## **PARTS DIAGRAM**

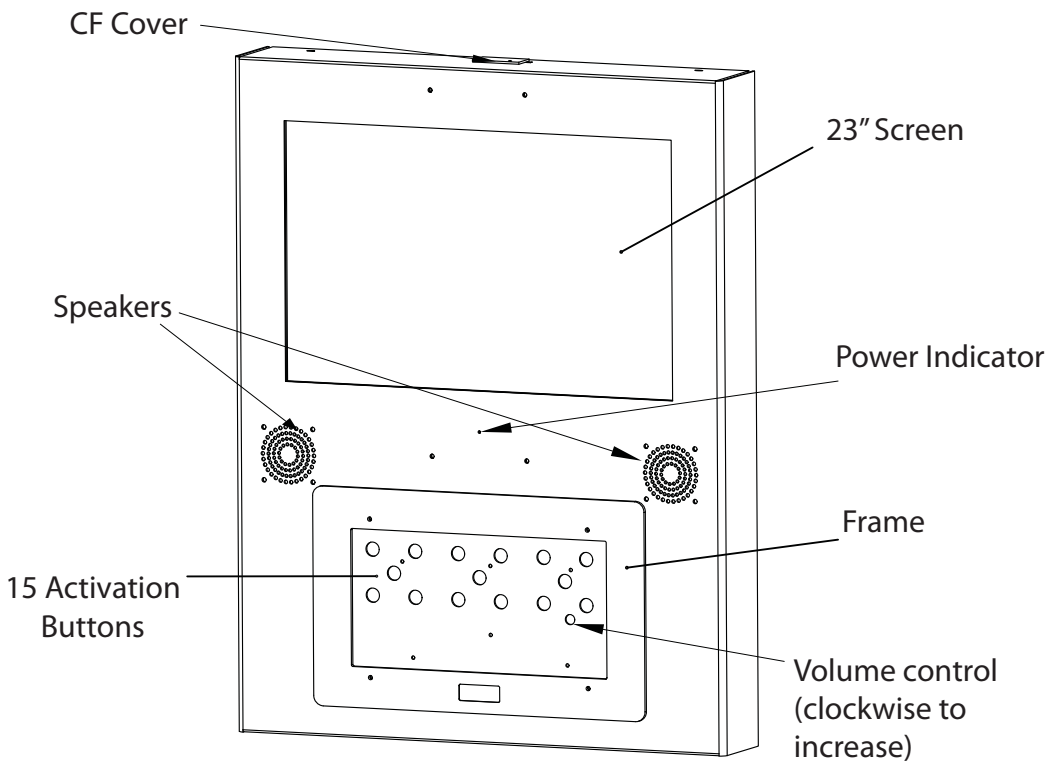

### General Specifications

Video storage medium: 1 CF Card Maximum SD Card capacity: 4 Gb Maximum number of videos: 15Playable Format: . .Mpg / .JPG / .MP3 / .AVI Video Output: Composite / S-Video / VGA Audio Output: Stereo Phone Jack (Line Out)

#### Content Formats

Video : MPEG 4 (720 x 576, PAL) MPEG 4 (720 x 480, NTSC) Still Picture: JPEG (1280 x 720)

Audio: 44.1kHz Stereo, 224kbit/s Codec: MPEG 2 (.mpg), MPEG 4 DivX (.avi) JPEG (.jpg

## **WALL MOUNTING**

VIDEO FRAME 15AUDIO PRODUCT MANUAL

There are two ways of fixing the video frame to a wall.

Using a screen bracket this is an easier option although there will be a gap between the unit and the wall. If you would like the unit to sit flush with the wall you will need to following the instructions below.

 To fix the Video Frame 15 you will need to take the unit apart and fix through the 4 holes in the rear of unit.

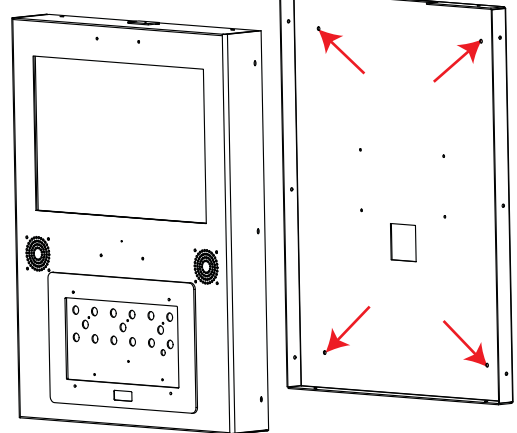

- 1. Ensure that the power is disconnected.
- 2. Place the unit flat, (screen face down) using some bubble wrap to avoid scratching.
- 3. Remove the 10 screws around the edges of the unit. (3 in each side and 2 in the top and bottom.)
- 4. Seperate the back from the front sse diagram above.
- 5. Fix the seperated back to the wall using the 4 holes indicated in the diagram above .
- 6. Re-attach the front to the back and replace the 10 screws around the edges of the unit. (3 in each side and 2 in the top and bottom.)
- 7. Reconnect the power.

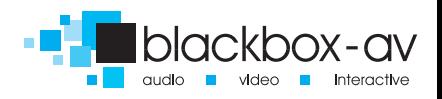

# **GENERAL INFORMATION**

#### **Before you start**

You must think about what information you have and how you want to display the information to your visitors/ users

### **Button Layout**

You can use the 15 buttons in any configuration that you want.

Minimum use: 1 button with 1 track Maximum use: 15 buttons with 10 tracks Volume up / down cannot be used for audio content.

### **Artwork Layout**

Here are some example layouts to give you some ideas, but remember you can use the audio frame any way you require.

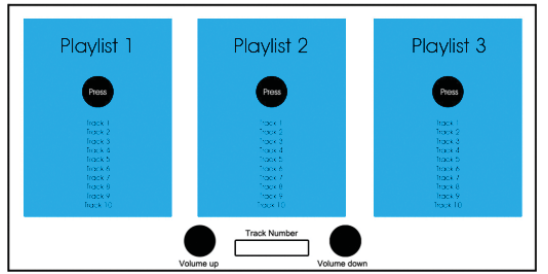

3 buttons containing 10 tracks.

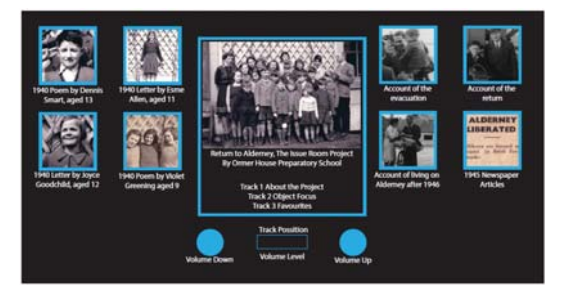

8 single buttons containing 1 tracks and 1 button with 3 tracks.

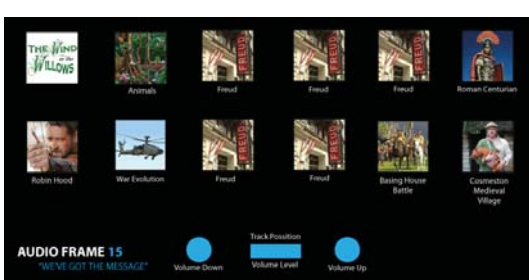

Track<br>Track<br>Track<sup>3</sup>

Audio

12 single buttons containing 1 tracks.

6 buttons containing 3 tracks.

Audio

# VIDO FRAME 15 **ARTWORK**

Once you have decided on the audio content and how you want to lay out the buttons you will need to produce the artwork for the frame.

You can download a template from the Video Frame 15 page or our webstie. URL:

http://www.blackboxav.co.uk/product-downloads/vf15/VF15-Artwork-Template.pdf

If you need help creating the artwork we are able to do this for a small fee - ask our sales staff for further details.

We recommend printing on 120GSM paper and laminating in 150MIC. Before laminating cut out the LED Indicator rectangle. Punch 4 holes to allow screws to secure the artwork in place.

To load new artwork you must undo the 4 screws to remove the front grey ABS frame. Punch holes in the artwork to allow the screws topass through and secure in place between the frame and metalwork.

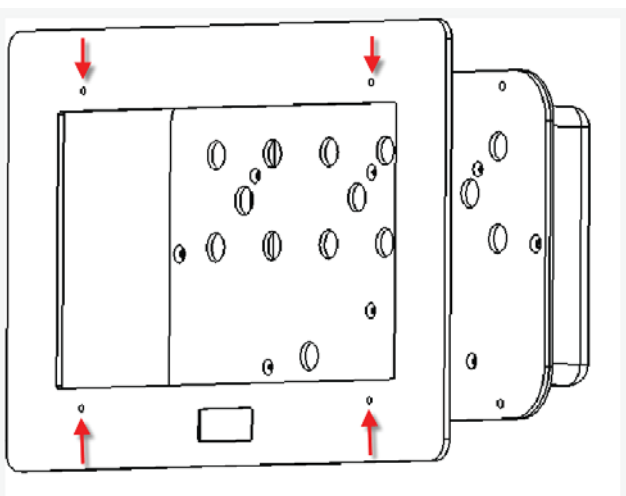

### **Button Layout**

Audio 3

Track 1<br>Track 2<br>Track 3

Audio 6

Track 1<br>Track 2<br>Track 3

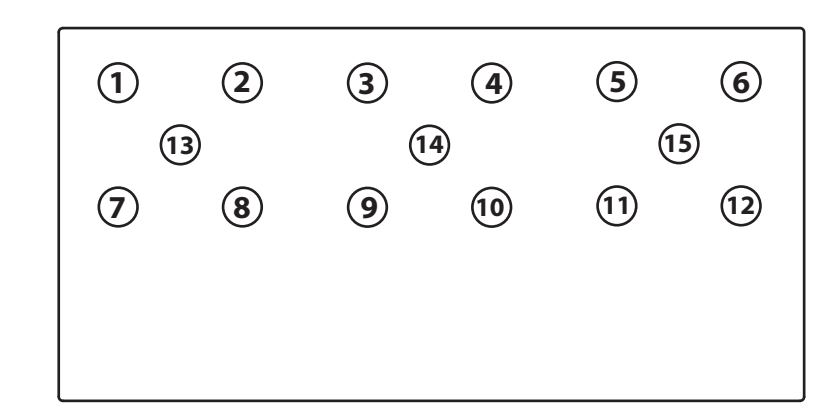

# **VIDEO FILES**

Name the video file as its corrosponding button. (see button layout diagram). EG: Button  $1 = 01$ .mpg, Button  $2=02$ .mpg, Button  $13=13$ .mpg

LOOP.mpg is the looping video that appears when no button has been pressed

We recomend backing up the sample content before attempting to programme. All content must be within a folder named "media".CF card must be FAT32.

#### **Converting your content:**

You must first convert your video files to a format the video frame 15 can read. We recomend using DV converter:

- PC http://dvsignage.com/dv-media-converter-win-download
- Mac http://dvsignage.com/dv-media-converter-mac-download

### **Programming the CF card:**

Next programme the player to play the videos you have. You need to download the DV Studio 2 software from the following link:

PC - http://dvsignage.com/dv-studio-download-software

Mac - http://dvsignage.com/dv-studio-download-mac

Instructions for DV studio software can be found here:http://dvsignage.com/media/notes/how-to-dvstudio.pdf

NOTE: The media player is a 300 series

### **Support Videos:**

http://dvsignage.com/dv-studio-how-to-video

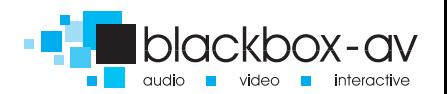